# **Centrale**

Tutoriel permettant de construire une centrale hydroélectrique sous forme miniature.

**P** Durée 6 heure(s) **Ph** Difficulté Moyen

♦ Catégories Décoration, Électronique, Énergie, Recyclage & Upcycling, Robotique | **150** Coût 150 EUR (€)

### Sommaire

#### [Introduction](#page-0-0)

- Étape 1 Découpe des [matériaux](#page-10-0)
- Étape 2 Mise en place des [différentes](#page-12-0) faces
- Étape 3 La [programmation](#page-15-0)

Étape 4 - [Cablage](#page-15-1) de l'ESP 32

Étape 5 - [Habillage](#page-15-2) de la maquette

**Commentaires** 

## <span id="page-0-0"></span>Introduction

Ce projet de centrale hydroélectrique nous permet de nous rendre compte de l'influence d'une centrale hydroélectrique dans sa production d'électricité durable. Notre projet est en rapport avec notre filière, la STI2D car en physique chimie et maths, une de nos spécialité, nous avons travaillé sur les sources d'énergie, sa production et son utilisation. Cette maquette est une construction ludique car on s'amuse à savoir combien d'unités d'eau il faut faire passer pour obtenir une valeur de puissance. Ce projet est aussi en lien avec la matière d'I2D car nous avons fait un programme permettant de savoir le débit d'eau passant dans le barrage. Il y a aussi une dimension mathématique car nous avons utiliser le débitmètre et ses valeurs acquises pour créer des moyennes automatiques et le afcher sur un écran pour les utiliser comme un jeu.

Construit avec des matériaux basiques et recyclables/recyclés, il n'y a quasiment aucune difculté à la mettre en œuvre si toutes les directives sont respectées.

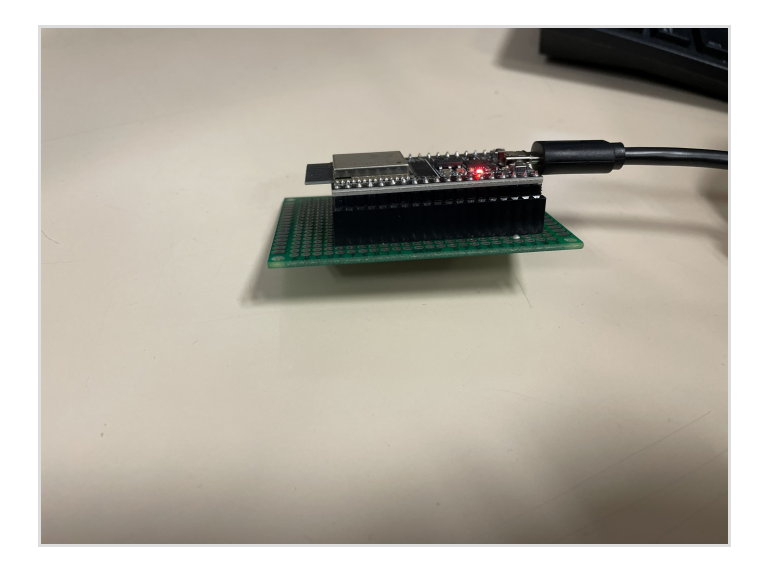

### Matériaux

Planche de bois (4) Plaque de plexiglass (2) Carton ( optionnel ) Bouteille d'eau/Récipient Mousse expansive Colle acrylique

#### Outils

Cutter Imprimante laser Débitmètre Électrovanne Esp-32 Câble Clé USB

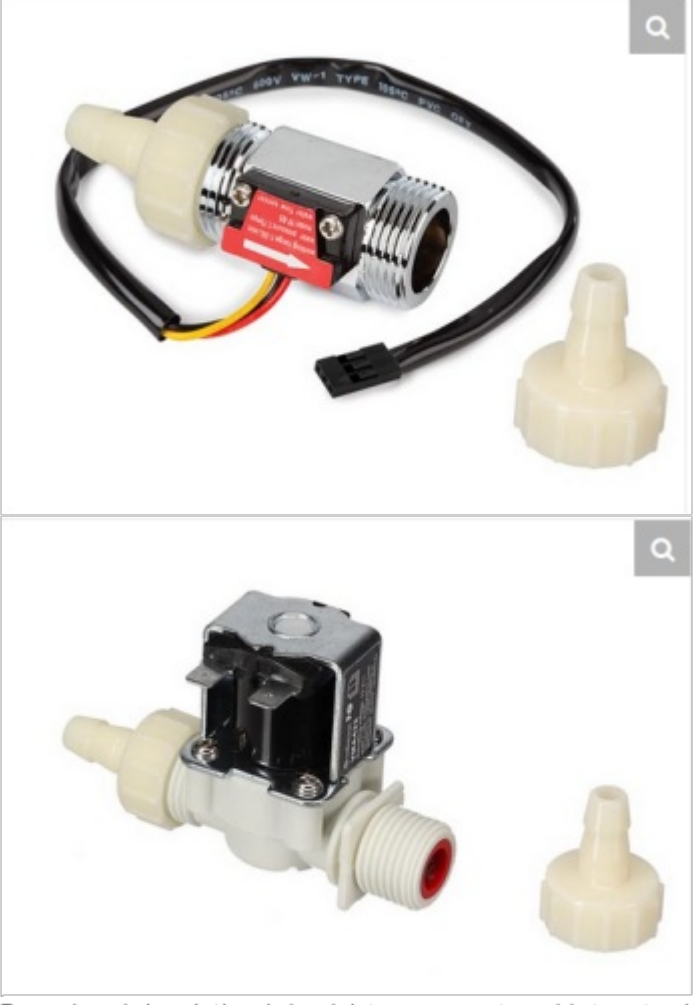

Erreur lors de la création de la miniature : convert: unable to extend

Erreur lors de la création de la miniature : convert: unable to extend

Erreur lors de la création de la miniature : convert: unable to extend

### <span id="page-10-0"></span>Étape 1 - Découpe des matériaux

Il faut découper des faces,

Avec comme dimension :

- 420mm\*300mm pour le support bois 15mm
- 420mm\*300mm pour le support bois 3mm
- 252mm\*300mm pour la parois vitré droite
- 300mm\*252mm pour la parois gauche

#### - 320mm\*440mm pour la base

Les tailles mentionnés sont la taille minimum car elles seront recoupées pour qu'elles s'encochent parfaitement. Vous pouvez donc prendre des pièces de plus ou moins grandes tailles tant que les découpes sont possibles. Pour avoir une représentation réelle de la maquette vous pouvez commencez par une construction en carton.

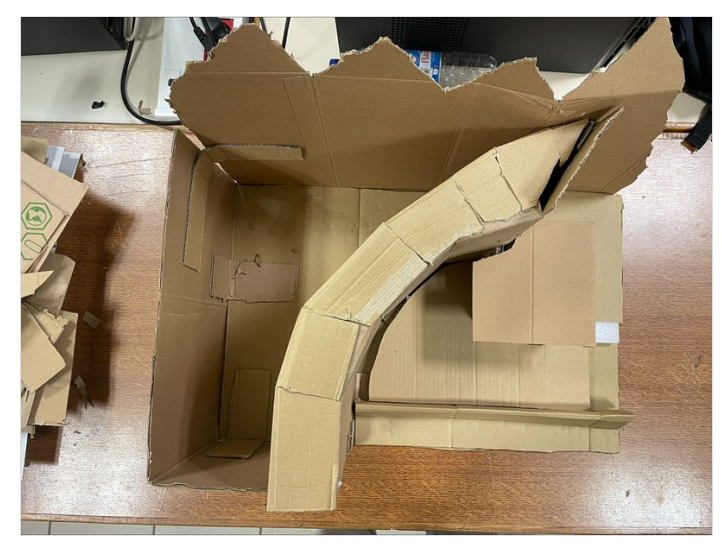

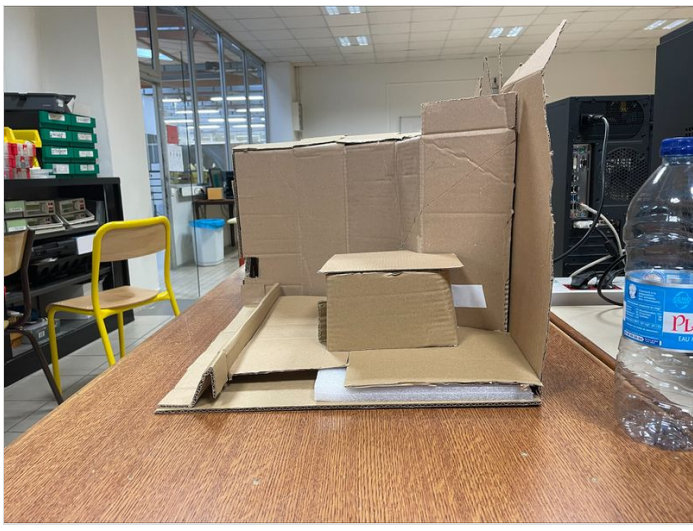

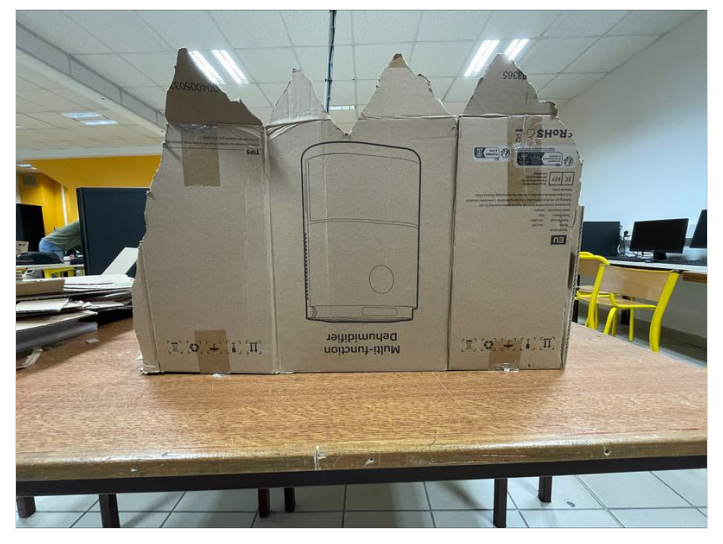

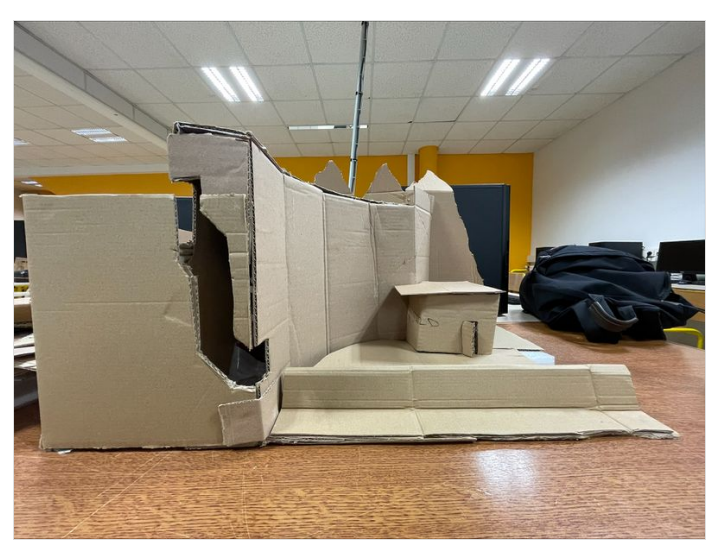

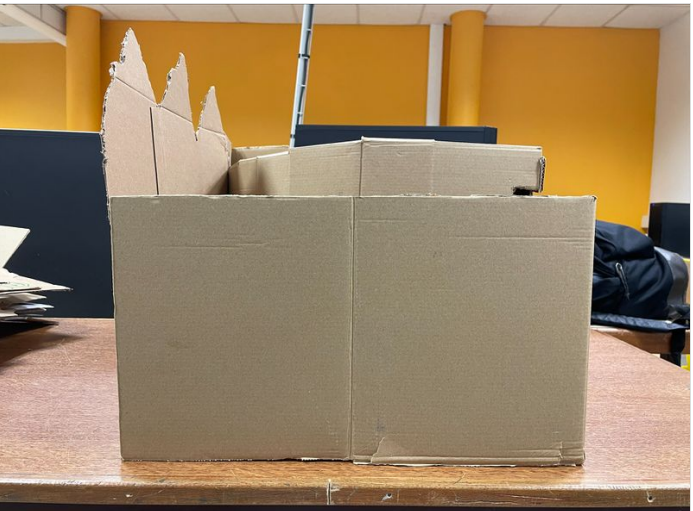

Page 12 / 18

# <span id="page-12-0"></span>Étape 2 - Mise en place des différentes faces

Il faut en premier mettre la plus grande face de bois pour que cela face le support/base puis l'on met au fond une face en bois, c'est la deuxième plus grande face de bois juste après celle du support. Il faut ensuite mettre la face de droite, dans ce tutoriel cela correspond à la face en plexiglas qui est la plus petite des deux face en verre. La face de devant est la face de plexiglas restante, on retrouve à sa gauche la dernière face de bois restante. Les emplacements sont assez facilement remarquables grâce a l'épaisseur de chaque pièce. Si les encastrements sont difciles nécessitez pas a utiliser une lime pour dégager les restes du découpage laser.

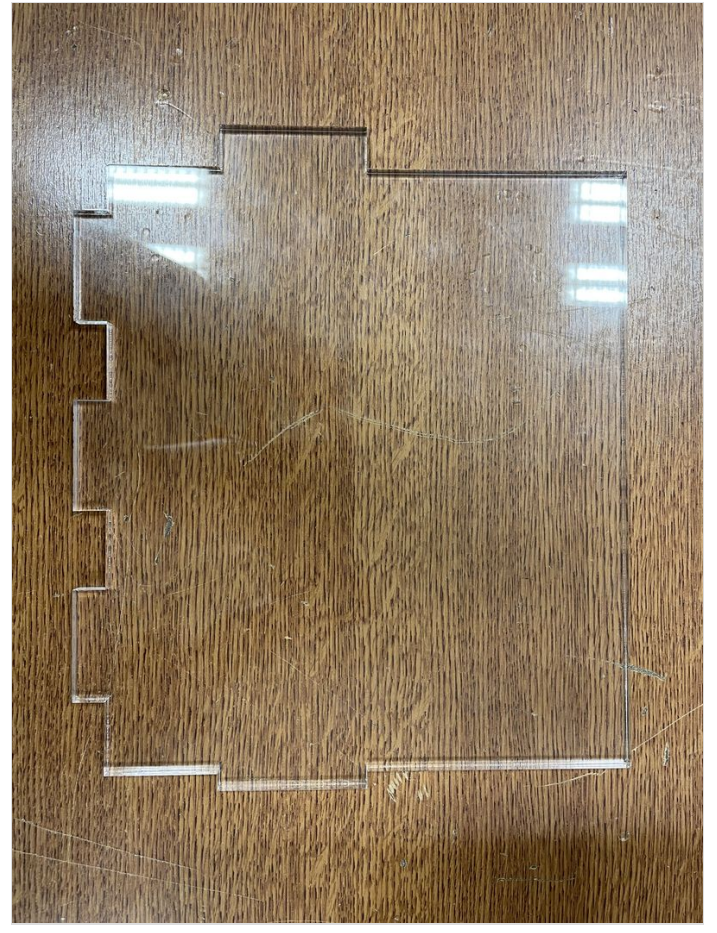

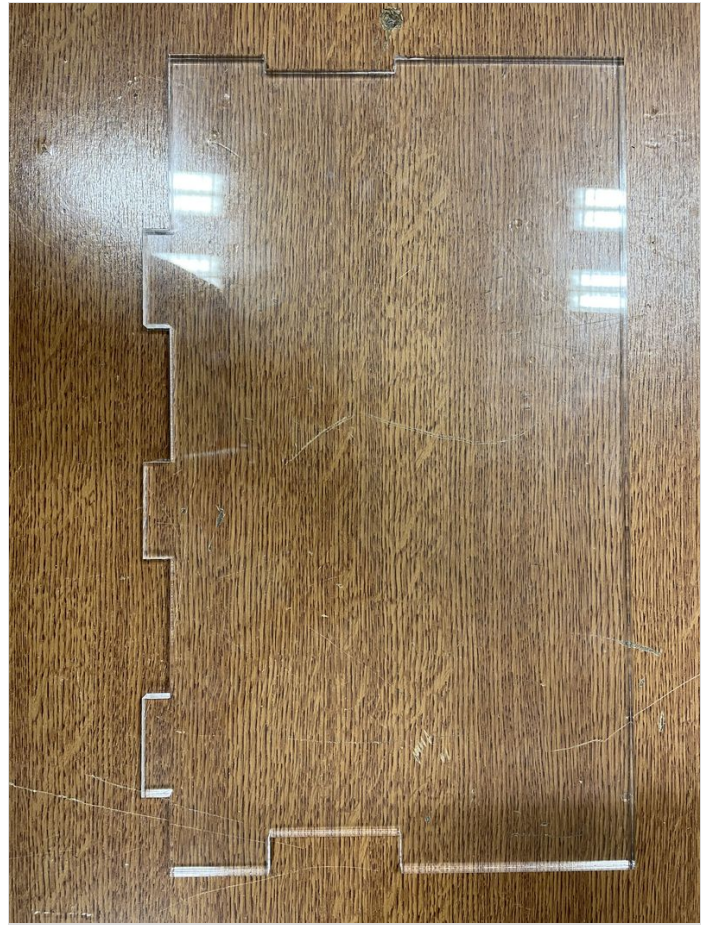

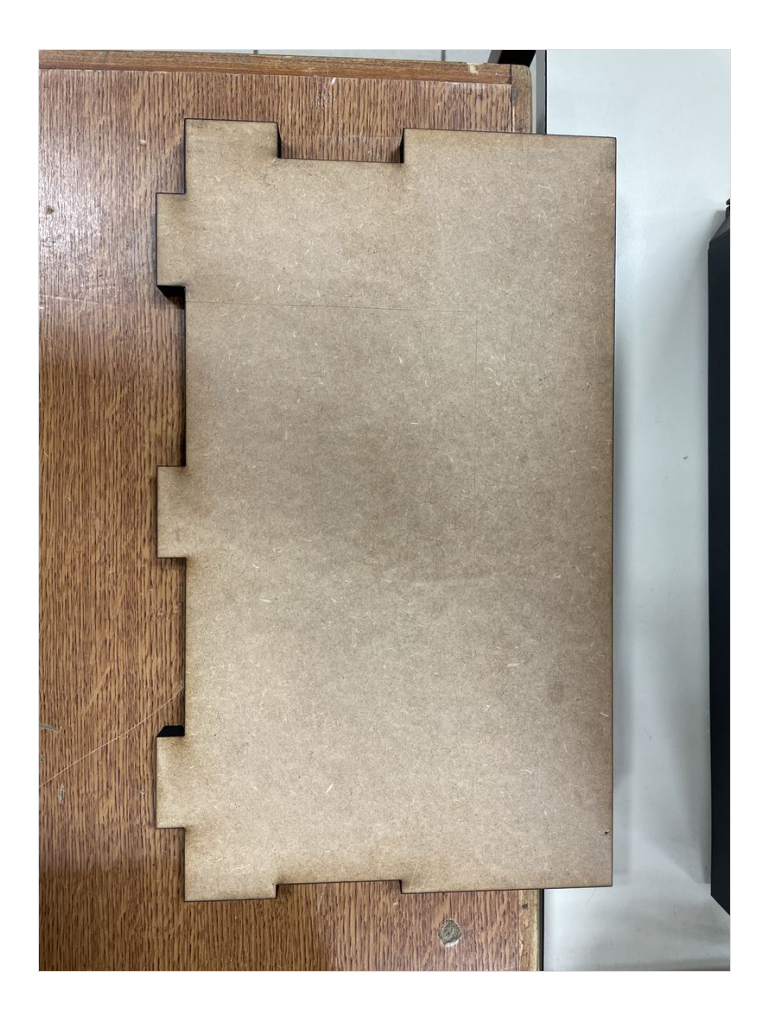

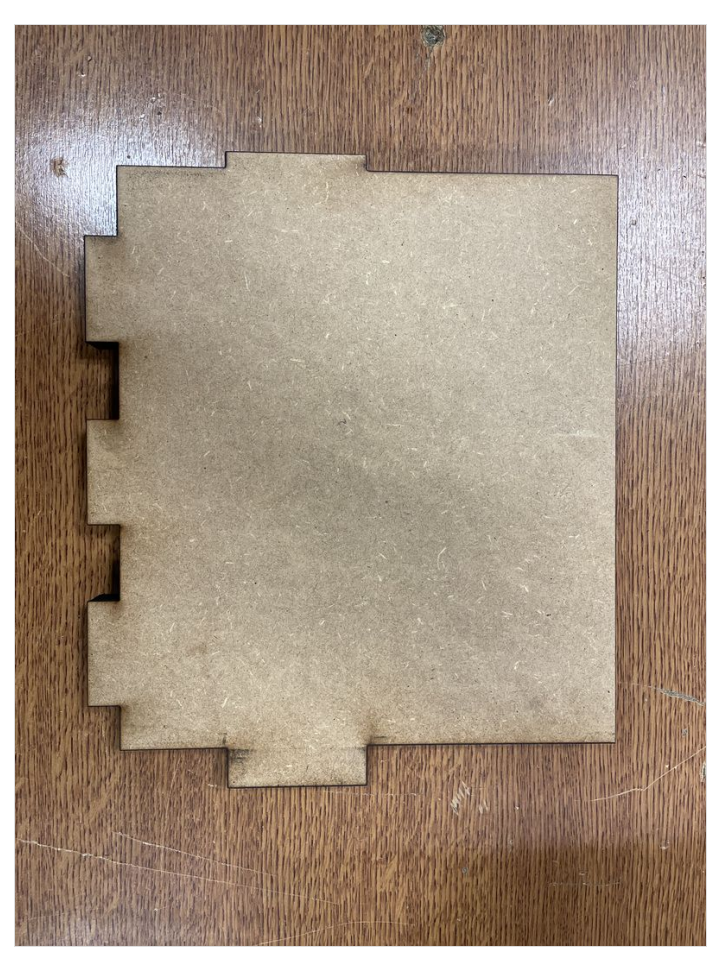

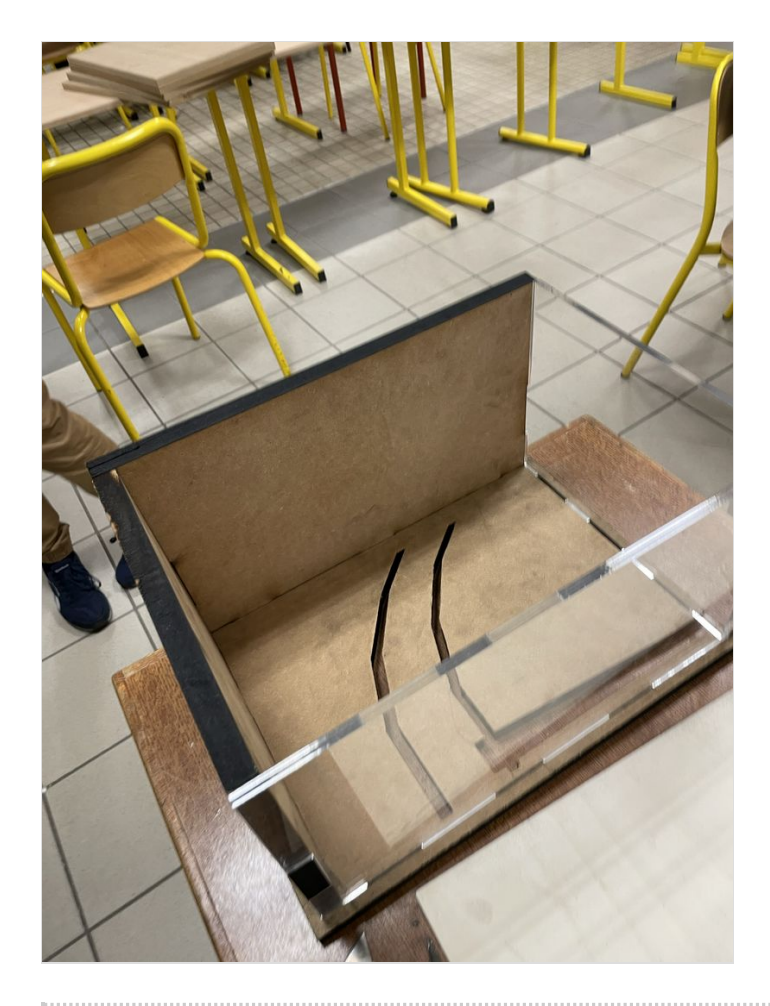

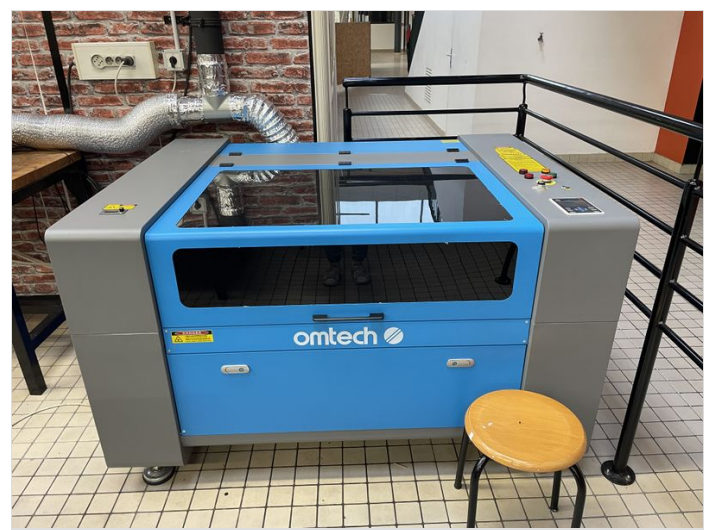

# <span id="page-15-0"></span>Étape 3 - La programmation

Pour que cette maquette fonctionne il faut donner des informations à un interpréteur dans notre cas l'ESP 32. Pour les lui donner il faut lui créer un programme. Plusieurs applications sont disponible. Pour notre projet nous vous conseillons d'utiliser le logiciel Thonny. Le programme ci contre permet de calculer toutes les cinq secondes une movenne de débit d'eau qui sera ensuite afficher sur un écran. On programme des variables qui vont stockés des informations : "mlitres" va contenir le débit, "débits" va stocker les cinqs dernières valeurs données et va permettre la boucle de calcul via un timer et la variable "moyenne\_eau" va utiliser les cinqs dernières valeurs de "débits" pour faire une moyenne du débit sur 5 secondes et l'afficher sur un écran.

Dans ce programme on configure aussi le fonctionnement du débitmètre et de l'écran pour le système du barrage.

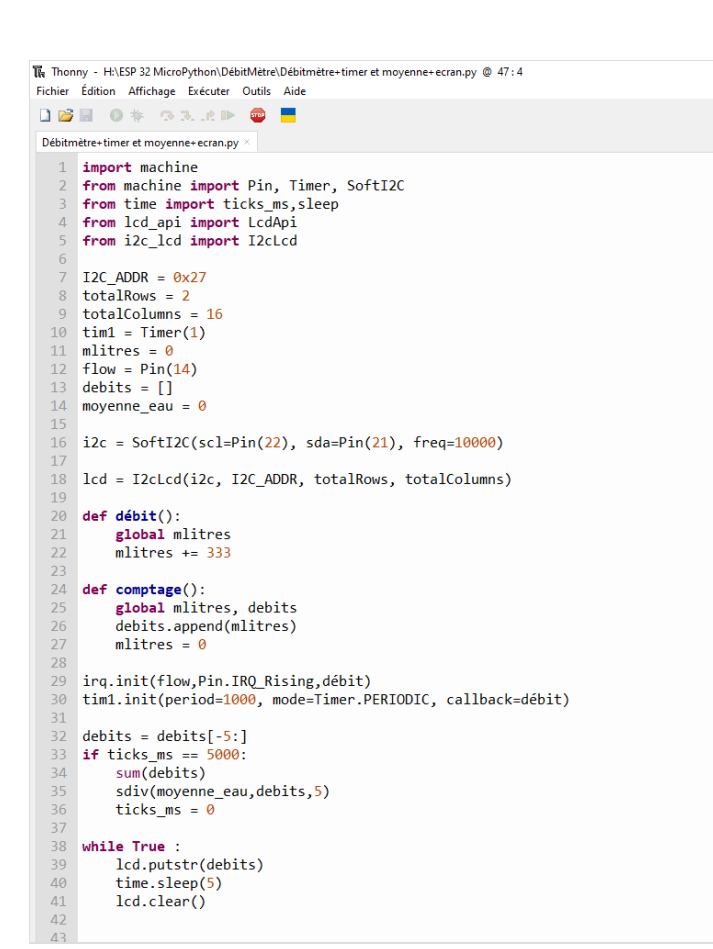

# <span id="page-15-1"></span>Étape 4 - Cablage de l'ESP 32

Dans le code nous avons mis plusieurs entrées et sorties étant bien spécifiques nous nous devons de mettre les bons câblages pour les pins correspondants. (voir schéma).

En fonction des rajouts (électrovanne,diodes,résistances etc...) le schéma peut changer pour devenir plus complexe mais la base reste elle la même.

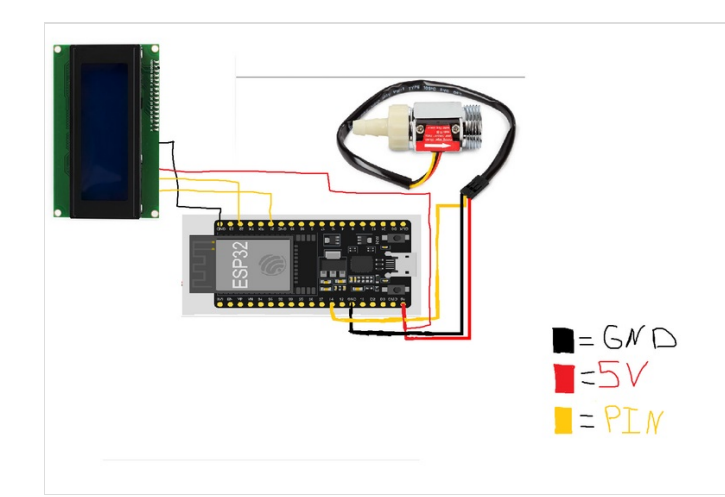

# <span id="page-15-2"></span>Étape 5 - Habillage de la maquette

Pour le côté esthétique du projet, il est possible de créer de la pâte à l'aide de boite à œufs. Il suffit de les imbiber d'eau puis de venir l'appliqué sur les parois afin de donner l'illusion de montagnes sur la grande partie en bois. Pour l'affichage de l'écran, il est possible de créer une maison, un local technique ou une antenne électrique pour cela laisser votre imagination prendre le dessus. Enfin pour simuler un lac et cacher le réservoir d'eau, vous pouvez mettre une surface plane pour recouvrir cela (comme une plaque bleue). Pour le barrage vous pouvez l'habiller avec un tunnel qui pourrait partir vers la montagne.

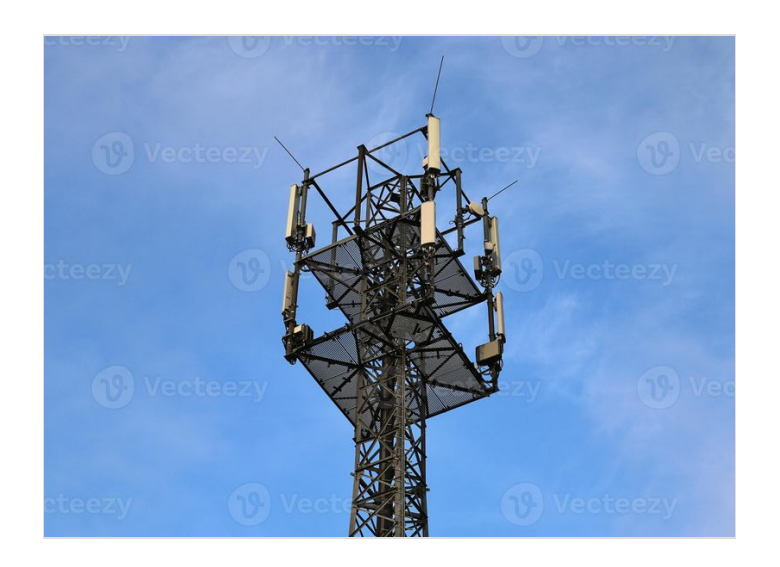

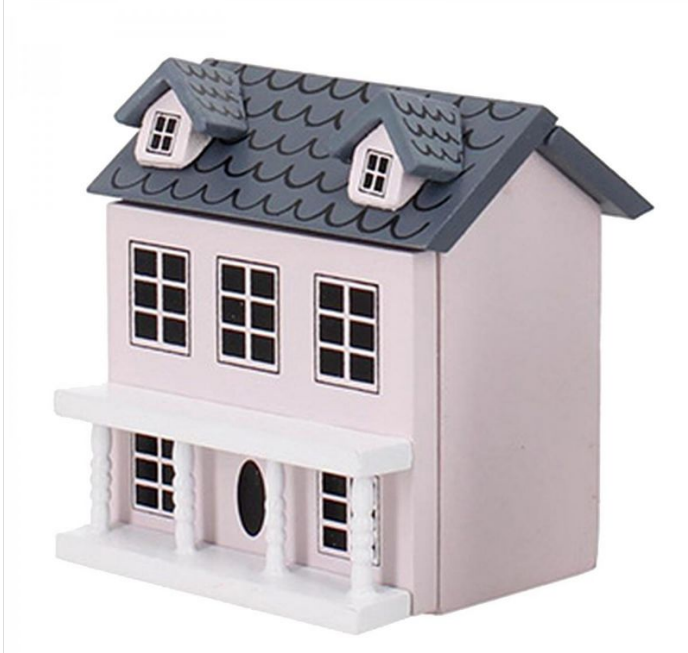

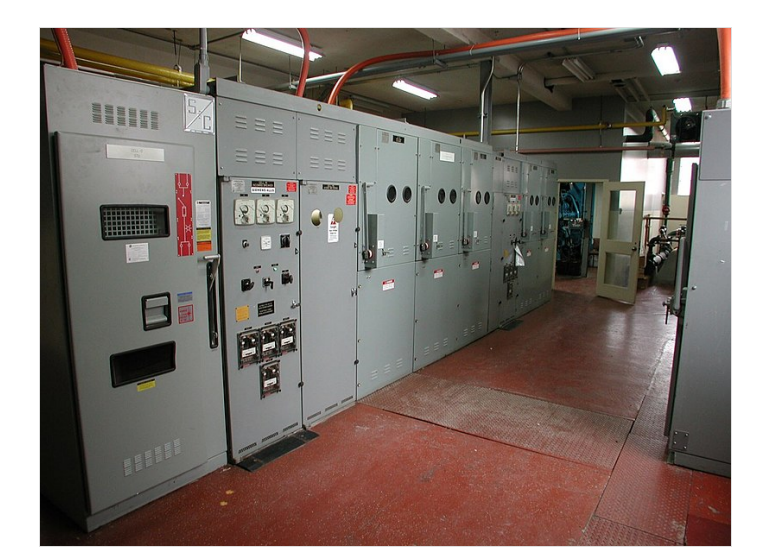

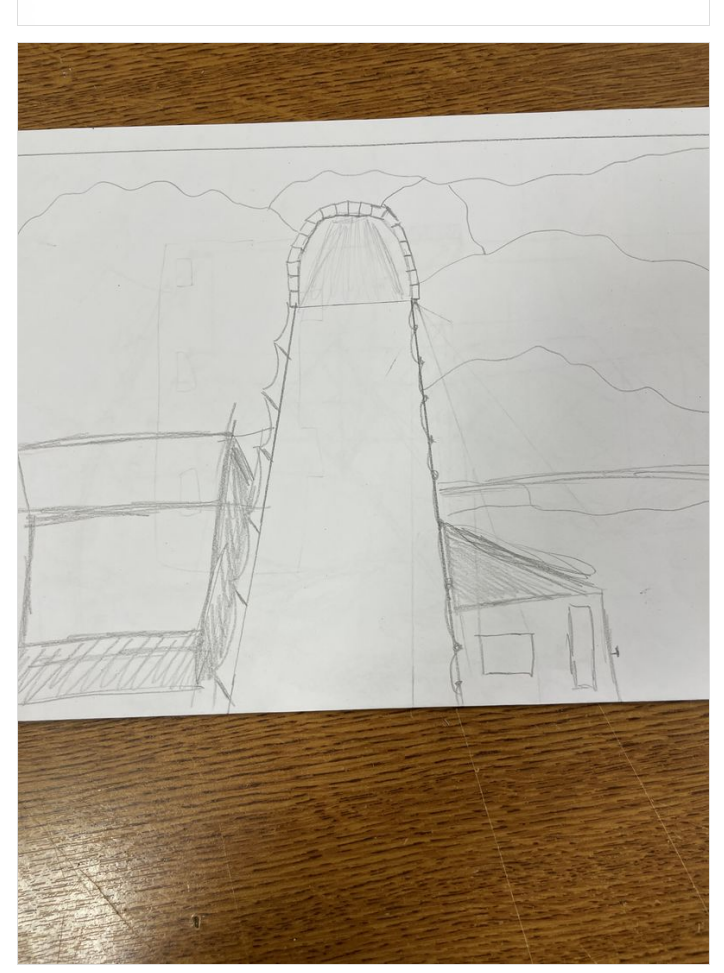